**[A] 今使っているPCのWeb版抄録検索ブックマークと別のPCのWeb版抄録検索ブックマークを同期する場合 … (2)(3)**

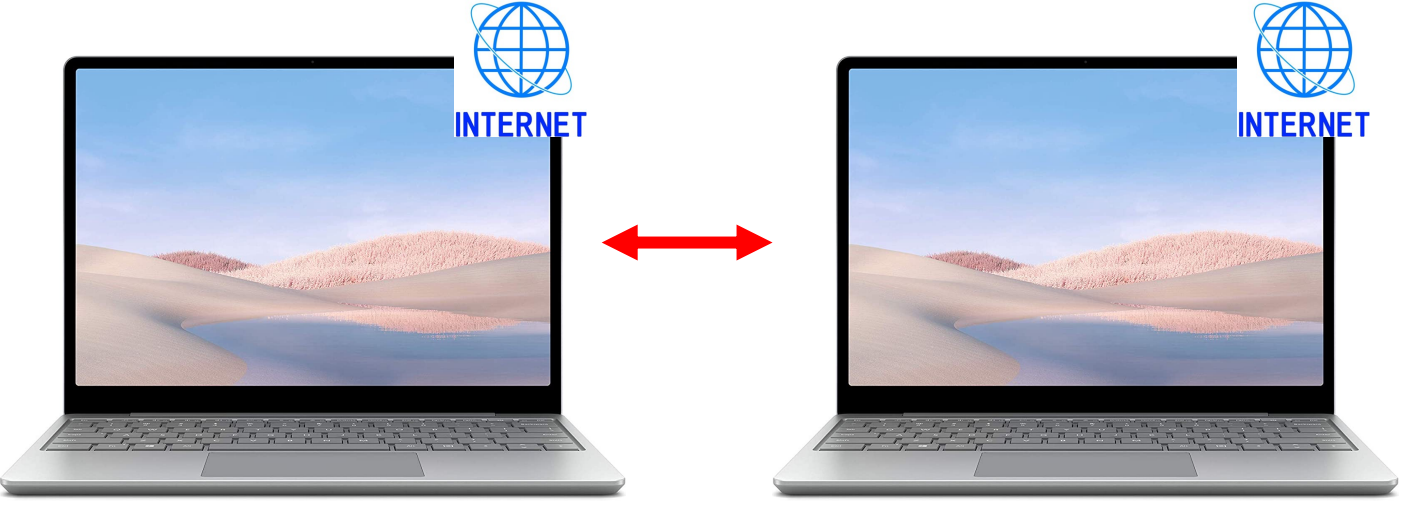

**[B] 今使っているPCのWeb版抄録検索ブックマークと抄録アプリのブックマークを同期する場合 … (4)**

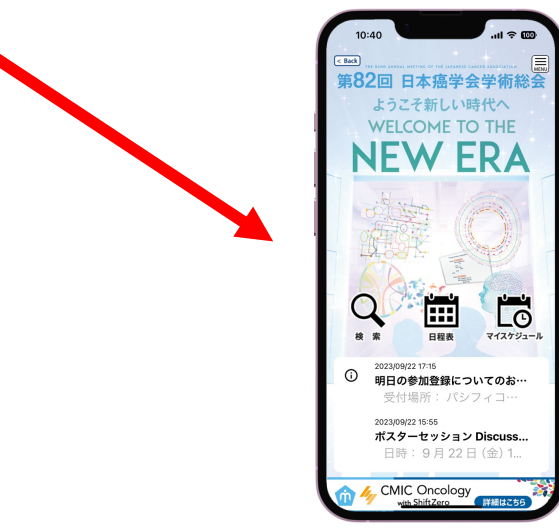

**(1)**

**(2) [A] 今使っているPCのWeb版抄録検索ブックマークと別のPCのWeb版抄録検索ブックマークを同期する**

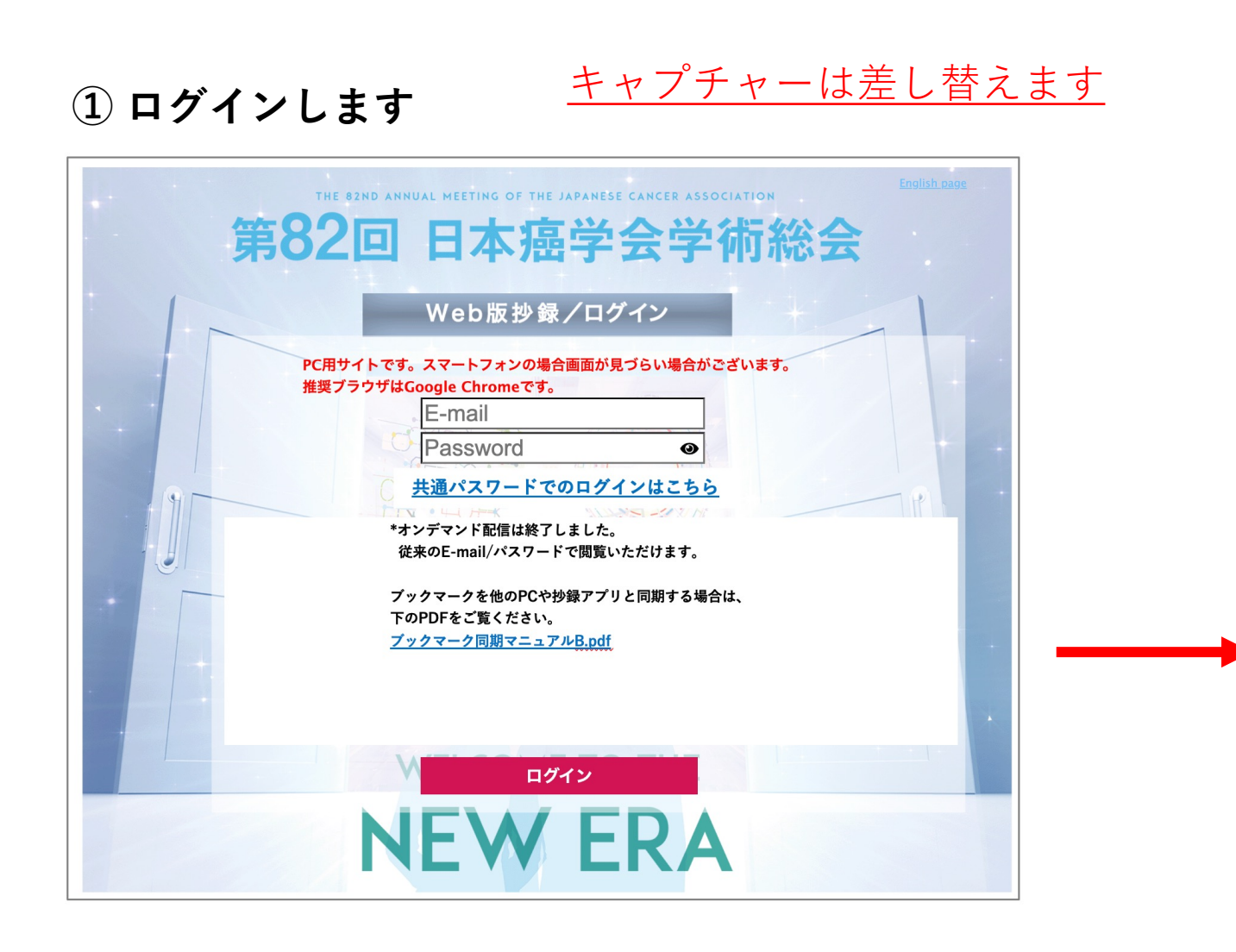

## **② ブックマーク/抄録集を開いてください**

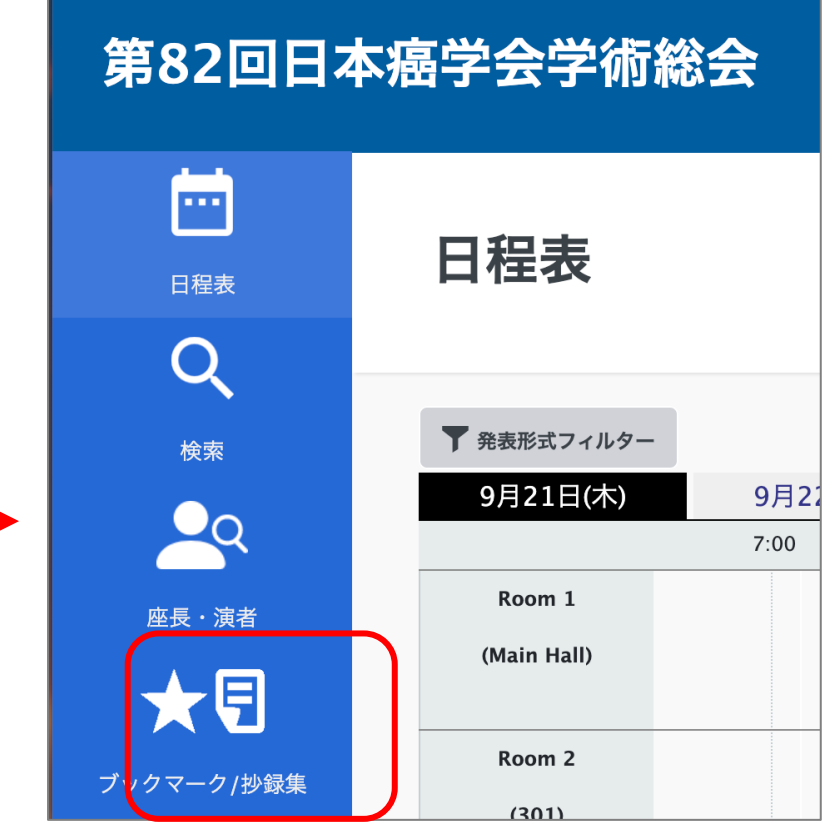

**[A] 今使っているPCのWeb版抄録検索ブックマークと別のPCのWeb版抄録検索ブックマークを同期する**

**(3)**

**③ ブックマーク同期 を押します**

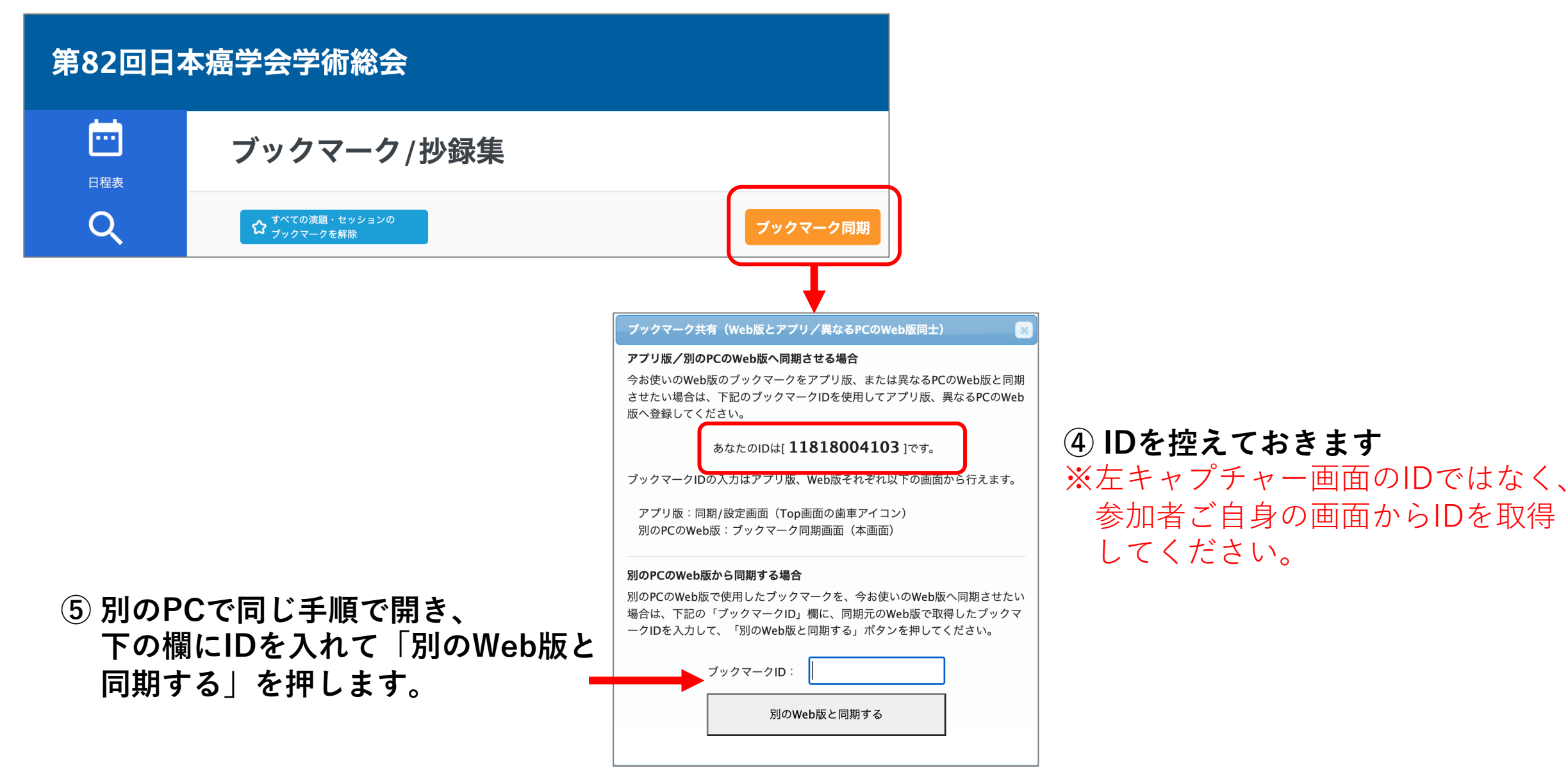

## **(4) [B] 今使っているPCのWeb版抄録検索ブックマークと別のPCのWeb版抄録検索ブックマークを同期する**

**抄録アプリ > Menu > 同期/設定 > ブックマークID に登録して「Web版ブックマークと同期する」を押します。**

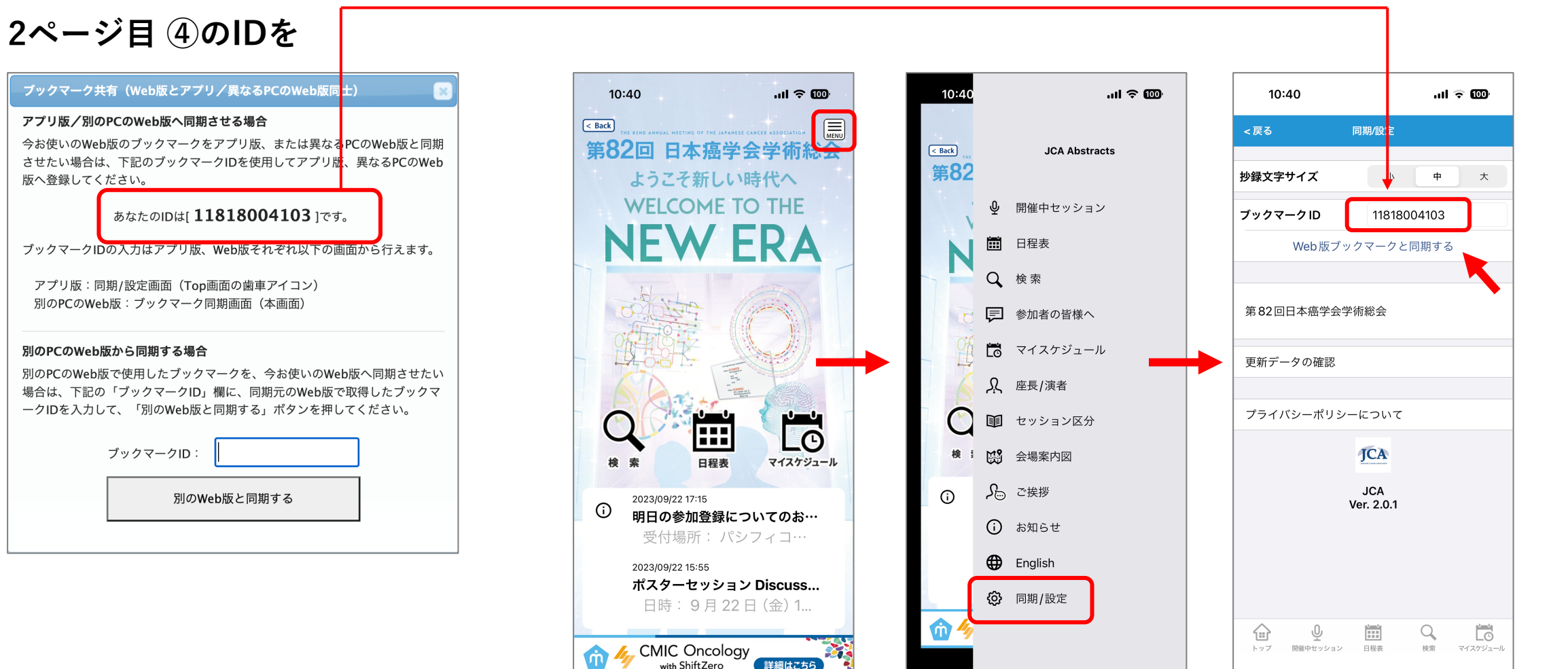

## **( 5 )**

## **ブックマーク同期は、 アプリを終了して起動し直すか、 他のアプリを使っていて抄録アプリに戻ってきたときに同期されます。**

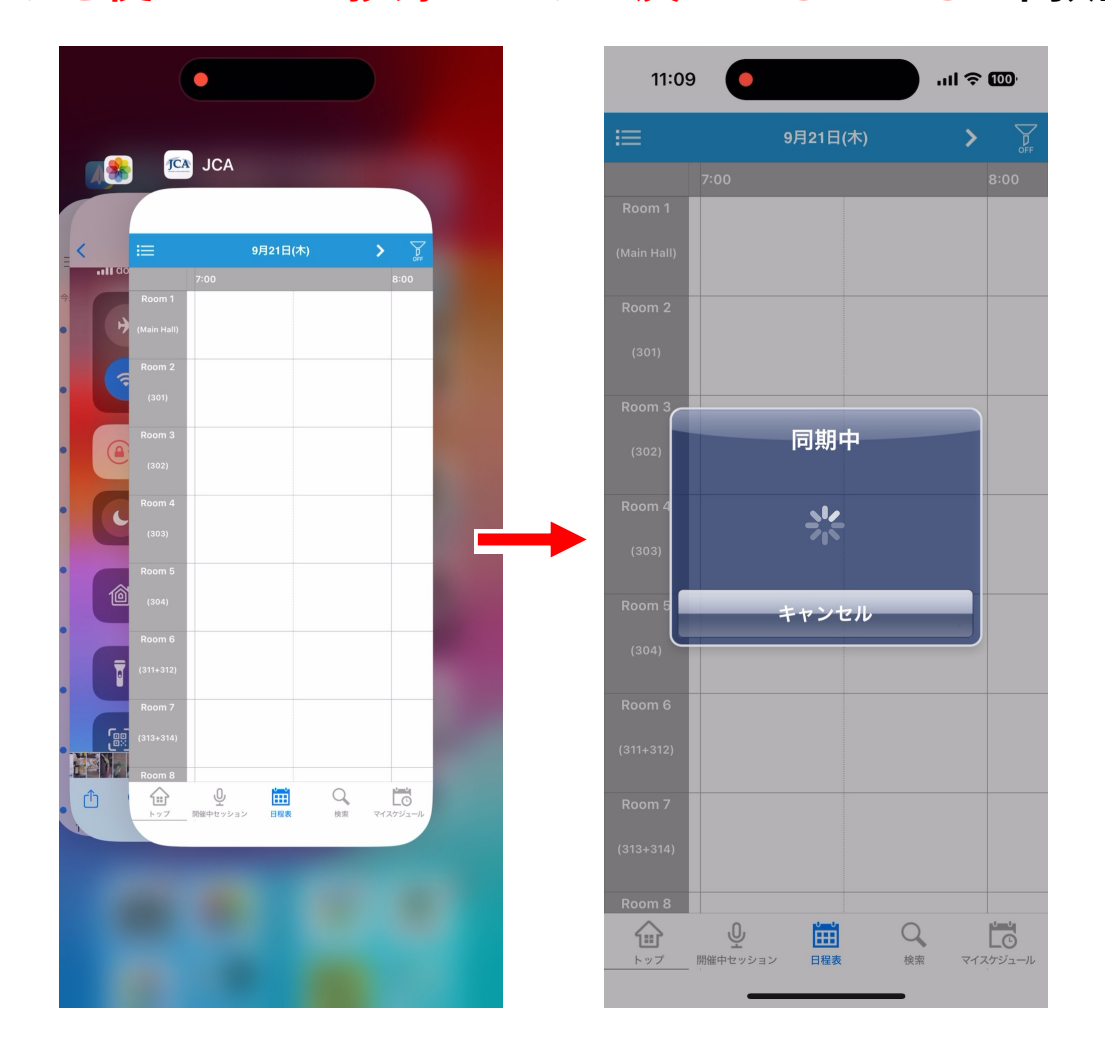